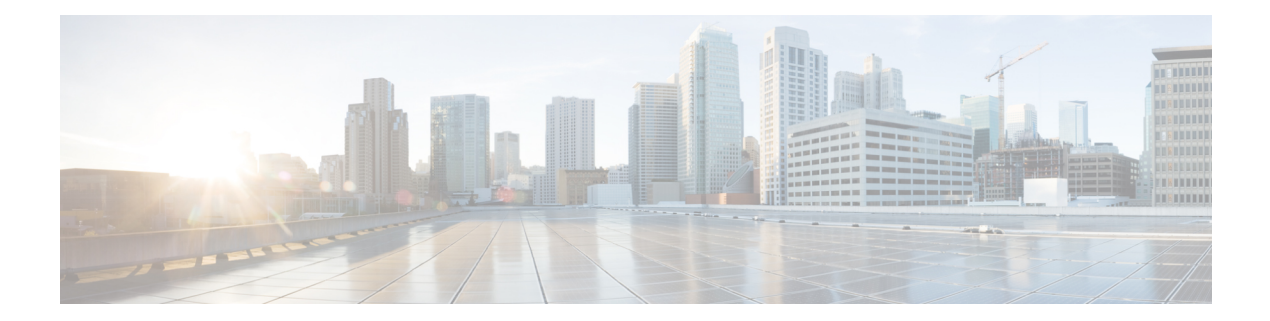

# **Managing FLOGI, Name Server, FDMI, and RSCN Databases**

This chapter describes the fabric login (FLOGI) database, the name server features, the Fabric-Device Management Interface, and Registered State Change Notification (RSCN) information provided in the Cisco MDS 9000 Family. It includes the following sections:

- About [FLOGI,](#page-0-0) on page 1
- Name [Server](#page-4-0) , on page 5
- [FDMI,](#page-10-0) on page 11
- [Displaying](#page-10-1) FDMI, on page 11
- [VMID,](#page-12-0) on page 13
- [RSCN](#page-19-0) , on page 20
- Default [Settings,](#page-29-0) on page 30
- [Enabling](#page-29-1) Port Pacing , on page 30

# <span id="page-0-0"></span>**About FLOGI**

In a Fibre Channel fabric, each host or disk requires an Fibre Channel ID. Use the **show flogi database** command to verify if a storage device is displayed in the FLOGI table as in the next section. If the required device is displayed in the FLOGI table, the fabric login is successful. Examine the FLOGI database on a switch that is directly connected to the host HBA and connected ports.

## **FLOGI Scale Optimization**

The FLOGI scale optimization feature enables MDS switches to support an increased number of FLOGIs for module and chassis. The FLOGI scale optimization preloads the routing information for devices after a switch or module reload. This can speed up the Accepts to FLOGIs. This feature is supported on all MDS switches, except Cisco MDS 9250i Multiservice Fabric Switch and Cisco MDS 9148S 16G Multilayer Fabric Switch, and is enabled by default, starting from Cisco MDS NX-OS Release 8.1(1). As of Cisco MDS Release 8.2(2), the higher FLOGI scale limits are published only for MDS 9718. For more information see the ["Cisco](https://www.cisco.com/c/en/us/support/storage-networking/mds-9000-nx-os-san-os-software/products-installation-and-configuration-guides-list.html) MDS NX-OS [Configuration](https://www.cisco.com/c/en/us/support/storage-networking/mds-9000-nx-os-san-os-software/products-installation-and-configuration-guides-list.html) Limits" documentation for the FLOGI limits.

## **FLOGI Quiesce Timeout**

The FLOGI Quiesce Timeout feature causes the FLOGI process to delay notifications to the other Fibre Channel services such as Routing Information and Fibre Channel Name Server when a device logs out from a fabric or when an interface goes down. If the device logs back to the fabric within theFLOGI quiesce timeout value, the FLOGI Accept can be immediately returned without the other Fibre Channel services being notified. This feature must be disabled by setting the timeout value to zero when there are devices in the fabric that can share a pWWN at different times by logging into different switches within the fabric during failover situations.

## <span id="page-1-0"></span>**Restrictions**

- Downgrading from Cisco MDS NX-OS Release 8.1(1) to an earlier release is notsupported whenFLOGI Scale Optimization is enabled. This feature must be disabled before downgrading. For more information on disabling this feature, see the Disabling FLOGI Scale [Optimization](#page-2-0) and Quiesce Timeout section.
- In Cisco MDS NX-OS Releases 8.1 and Release 8.2, the default FLOGI quiesce timeout value is 2000 ms.

However, starting with Cisco MDS NX-OS Release 8.3(1), the default FLOGI quiesce timeout value was changed from 2000 ms to 0 ms. Any configured FLOGI quiesce timeout value will be maintained on upgrading. If the FLOGI quiesce timeout value is not configured when upgrading to Cisco MDS NX-OS Releases 8.3(1) or later release, the new default value of 0 ms will be used.

- This feature is supported on all MDS switches, except Cisco MDS 9250i Multiservice Fabric Switch and Cisco MDS 9148S 16G Multilayer Fabric Switch.
- Cisco DCNM and SNMP support is not available for this feature.
- This feature is supported only on the Fibre Channel ports on the Cisco MDS 24/10 port SAN Extension Module.

## **Enabling FLOGI Scale Optimization and Quiesce Timeout**

To enable FLOGI scale optimization and quiesce timeout, perform the following steps:

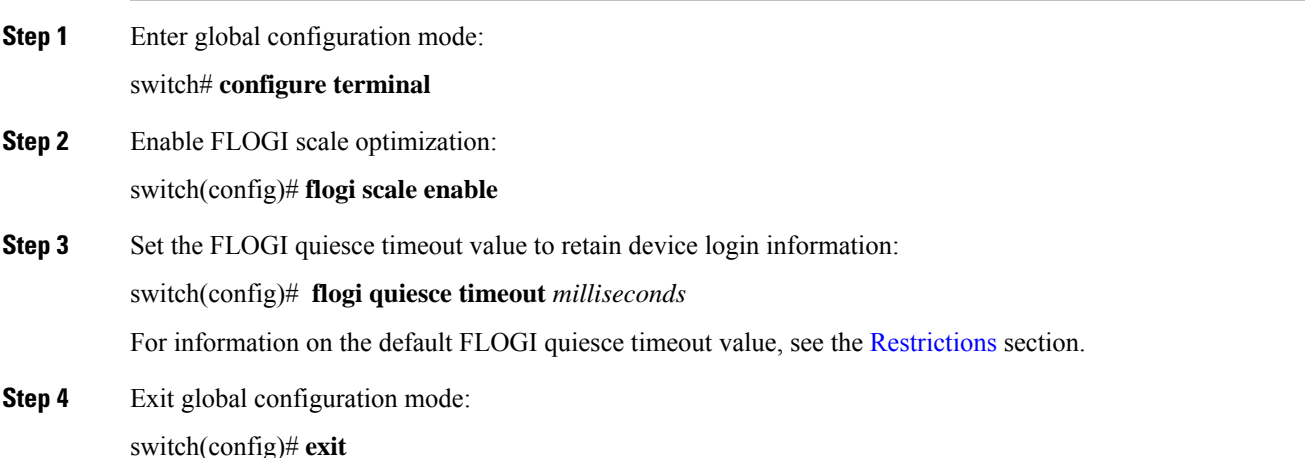

**Step 5** (Optional) Verify that FLOGI scale optimization is enabled:

switch# **show flogi internal info | i scale**

switch# **show flogi internal info | i quiesce**

#### **Example: Enabling FLOGI Scale Optimization**

The following running configuration shows how to enable FLOGI scale optimization and set the quiesce timeout value to 2000 milliseconds:

```
configure terminal
 flogi scale enable
 flogi quiesce timeout 2000
 exit
```
**Note**

For more information on FLOGI scale numbers, see the Cisco MDS NX-OS Configuration Limits document.

The following sample outputs from the **show flogi internal info | i scale** and **show flogi internal info | i quiesce** commands display details about FLOGI scale optimization:

```
switch# show flogi internal info | i scale
 Stats: fs flogi scale enabled: 1
switch# show flogi internal info | i quiesce
 Stats: fs_flogi_quiesce_timerval: 2000
```
## <span id="page-2-0"></span>**Disabling FLOGI Scale Optimization and Quiesce Timeout**

To disable FLOGI scale optimization and quiesce timeout, perform the following steps:

**Step 1** Enter global configuration mode: switch# **configure terminal Step 2** Disable FLOGI scale optimization: switch(config)# **no flogi scale enable Step 3** Set the FLOGI quiesce timeout value to 0: switch(config)# **flogi quiesce timeout** *0* The default quiesce timeout value is 2000 milliseconds. **Step 4** Exit global configuration mode: switch(config)# **exit**

**Step 5** (Optional) Verify that FLOGI scale optimization is disabled:

switch# **show flogi internal info | i scale**

switch# **show flogi internal info | i quiesce**

#### **Example: Disabling FLOGI Scale Optimization**

The following running configuration shows how to disable FLOGI scale optimization and set the quiesce timeout value to 0 milliseconds:

```
configure terminal
no flogi scale enable
flogi quiesce timeout 0
exit
```
The following sample outputs from the **show flogi internal info | i scale** and **show flogi internal info | i quiesce** commands display details about FLOGI scale optimization:

```
switch# show flogi internal info | i scale
 Stats: fs flogi scale enabled: 0
switch# show flogi internal info | i quiesce
 Stats: fs_flogi_quiesce_timerval: 0
```
## **Displaying FLOGI Details**

<span id="page-3-0"></span>To view the FLOGI database details, use the show flogi database command. See Examples [Displays](#page-3-0) Details on the FLOGI [Database](#page-3-0) , on page 4 to Displays the FLOGI [Database](#page-4-1) by FC ID, on page 5.

#### **Displays Details on the FLOGI Database**

switch# **show flogi database**

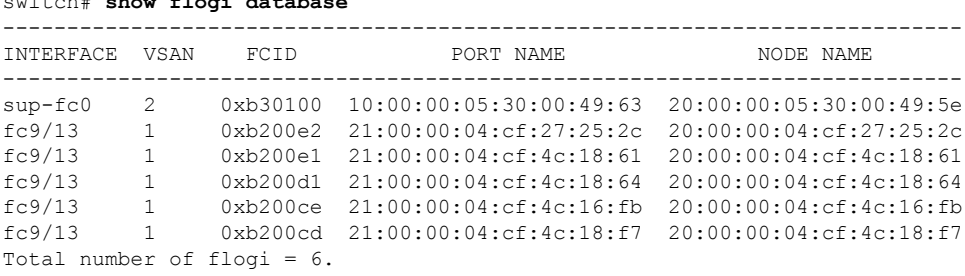

#### **Displays the FLOGI Database by Interface**

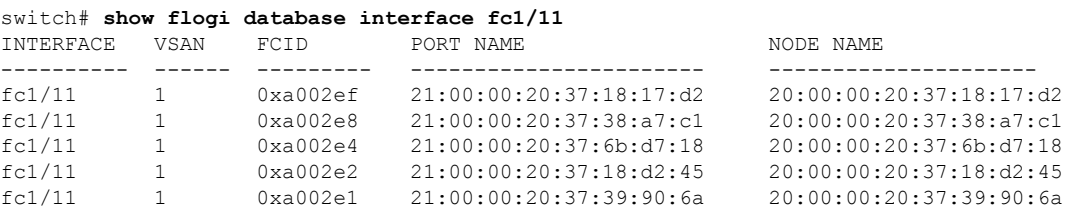

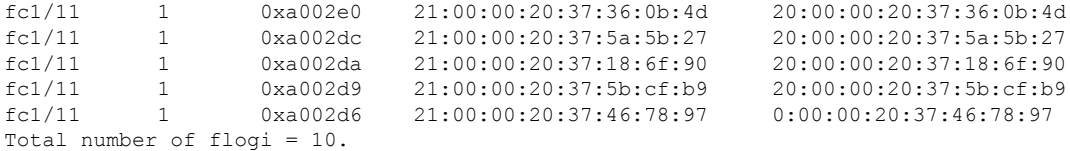

#### **Displays the FLOGI Database by VSAN**

switch# **show flogi database vsan 1**

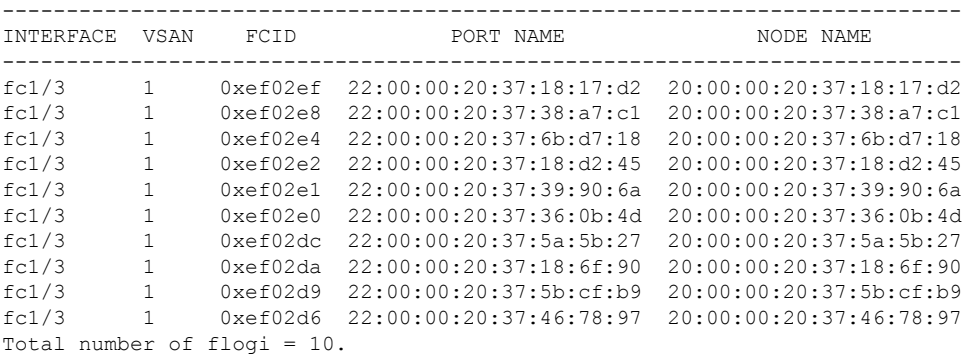

#### <span id="page-4-1"></span>**Displays the FLOGI Database by FC ID**

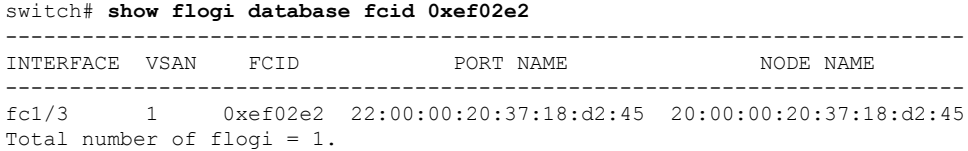

For more information, see the Default [Company](cisco-mds-9000-nx-os-fabric-configuration-guide-9x_chapter12.pdf#nameddest=unique_310) ID List and refer to the "Loop Monitoring" section in the *Cisco MDS 9000 Family Troubleshooting Guide*.

# <span id="page-4-0"></span>**Name Server**

The name server functionality maintains a database containing the attributes for all hosts and storage devices in each VSAN. Name servers allow a database entry to be modified by a device that originally registered the information.

The proxy feature is useful when you want to modify (update or delete) the contents of a database entry that was previously registered by a different device.

This section includes the following topics:

### **Bulk Notification Sent from the Name Server**

In order to improve the performance of the Fibre Channel protocols on the Cisco MDS 9000 switch, the name server optimizes the remote entry change notifications by sending multiple notifications in one MTS payload.

Nearly 10 other components that receive this MTS notification would have to function on the single bulk notification instead of multiple notifications.

### **Enabling Name Server Bulk Notification**

For NX-OS Release 6.2(1) to 6.2(7), bulk notification is disabled by default. Enabling this feature in one switch has no bearing on the other switches in the same fabric.

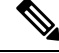

**Note** From NX-OS Release 6.2(9) onwards, bulk notification is enabled by default.

#### **Restrictions**

- Whenever the intelligent applications such as the DMM, IOA, and SME are enabled, the bulk notification feature is not supported.
- Any configuration present in the FC-Redirect, conflicts with the bulk notification feature.

**Note** The above restrictions are applicable only to release 6.2.7.

To enable the name server bulk notification, follow these steps for NX-OS Release 6.2(1) to 6.2(7):

#### **Step 1** switch# **config t**

Enters configuration mode.

#### **Step 2** switch(config)# **fcns bulk-notify**

switch(config)#

Enables the transmission of multiple name server entry change notification in one Messaging and Transaction Services (MTS) payload.

### **Disabling Name Server Bulk Notification**

To disable the name server bulk notification, follow these steps for NX-OS Release 6.2(1) to 6.2(7):

**Step 1** switch# **config t** Enters configuration mode. **Step 2** switch(config)# **no fcns bulk-notify**

switch(config)#

Disables the transmission of multiple name server entry change notification in one Messaging and Transaction Services (MTS) payload.

### **Disabling Name Server Bulk Notification for NX-OS Release 6.2(9)**

To disable the name server bulk notification, follow these steps for NX-OS Release 6.2(9) and later:

**Step 1** switch# **config t**

Enters configuration mode.

**Step 2** switch(config)# **fcns no-bulk-notify**

switch(config)#

Disables the transmission of multiple name server entry change notification in one Messaging and Transaction Services (MTS) payload.

### **Re-enabling Name Server Bulk Notification**

To re-enable once it is disabled already for NX-OS Release 6.2(9) and later, follow these steps:

#### **Step 1** switch# **config terminal**

Enters configuration mode.

**Step 2** switch(config)# **no fcns no-bulk-notify**

switch(config)#

Re-enables the transmission of multiple name server entry change notification in one Messaging and Transaction Services (MTS) payload.

## **Name Server Proxy Registration**

All name server registration requests are sent from the same port with a parameter that isregistered or changed. If the port that does not have the parameter, then the request is rejected.

This authorization enables WWNs to register specific parameters for another node.

### **Registering Name Server Proxies**

To register the name server proxy, follow these steps:

**Step 1** switch# **config terminal**

switch(config)#

Enters configuration mode.

**Step 2** switch(config)# **fcns proxy-port 21:00:00:e0:8b:00:26:d0 vsan 2**

Configures a proxy port for the specified VSAN.

### **About Rejecting Duplicate pWWN**

By FC standard, NX-OS will accept a login on any interface of a pwwn that is already logged in on the same switch, same vsan and same fcdomain. To prevent the same pwwn from logging in the same switch on a different interface, use the port security feature.

By default, any future flogi (with duplicate pwwn) on different switch in the same vsan, will be rejected and previous FLOGI retained, which does not follow FC standards. If you disable this option, any future flogi (with duplicate pwwn) on different switch in the same VSAN, would be allowed to succeed by deleting previous FCNS entry

### **Rejecting Duplicate pWWNs**

To reject duplicate pWWNs, follow these steps:

**Step 1** switch# **configure terminal**

switch(config)#

Enters configuration mode.

**Step 2** switch(config)# **fcns reject-duplicate-pwwn vsan 1**

Any future flogi (with duplicate pwwn) on different switch, will be rejected and previous FLOGI retained. (default)

**Step 3** switch(config)# **no fcns reject-duplicate-pwwn vsan 1**

Any future flogi (with duplicate pwwn) on different switch, will be allowed to succeed by deleting earlier FCNS entry. But you can still see the earlier entry in FLOGI database in the other switch.

## **Name Server Database Entries**

The name server stores name entries for all hosts in the FCNS database. The name server permits an Nx port to register attributes during a PLOGI (to the name server) to obtain attributes of other hosts. These attributes are deregistered when the Nx port logs out either explicitly or implicitly.

In a multiswitch fabric configuration, the name server instances running on each switch shares information in a distributed database. One instance of the name server process runs on each switch.

### **Optimizing Name Server Database Sync**

If an end device doesn't register FC4 feature with Name Server database, VHBA (also called scsi-target) component would perform PRLI to the end device to discover FC4 feature and register with Name Server on behalf of end device. This discovery from VHBA was performed both for locally connected devices

as well as remotely connected devices. This discovery was unnecessary for remotely connected devices because, Name Server would get FC4 feature of remotely connected devices through regular Name Server sync protocol. So, the default behavior of VHBA component has been modified to discover only locally connected devices. To modify this behavior, follow these steps:

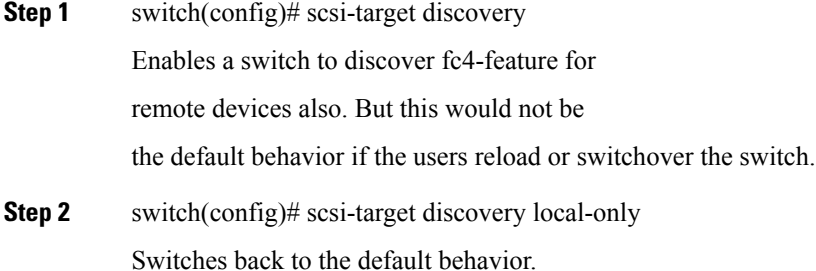

### **Verifying the Number of Name Server Database Entries**

To Verify the number of name server database entries, follow these steps:

**Step 1** switch# show fcns internal info global Displays the number of device entries in the name server database.

**Step 2** switch# show fcns internal info

Displays the number of devices in the name server database at the end of the output.

### **Displaying Name Server Database Entries**

<span id="page-8-0"></span>Use the **show fcns** command to display the name server database and statistical information for a specified VSAN or for all VSANs (see Examples Displays the Name Server [Database,](#page-8-0) on page 9 to [Displays](#page-10-2) the Name Server [Statistics,](#page-10-2) on page 11).

#### **Displays the Name Server Database**

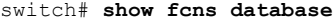

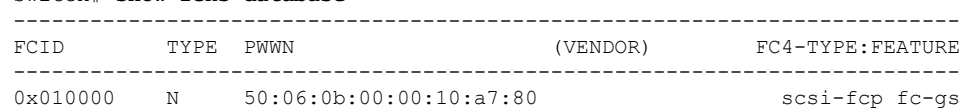

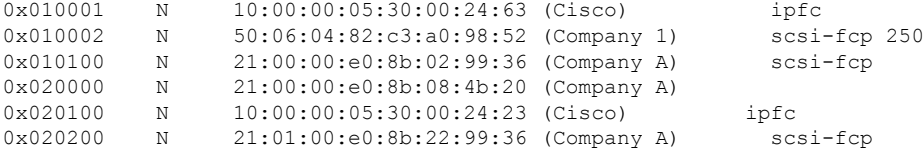

#### **Displays the Name Server Database for the Specified VSAN**

```
switch# show fcns database vsan 1
VSAN 1:
--------------------------------------------------------------------------
FCID TYPE PWWN (VENDOR) FC4-TYPE:FEATURE
--------------------------------------------------------------------------
0x030001 N 10:00:00:05:30:00:25:a3 (Cisco) ipfc
0x030101 NL 10:00:00:00:77:99:60:2c (Interphase)
0x030200 N 10:00:00:49:c9:28:c7:01
0xec0001 NL 21:00:00:20:37:a6:be:14 (Seagate) scsi-fcp
Total number of entries = 4
```
#### **Displays the Name Server Database Details**

switch# **show fcns database detail**

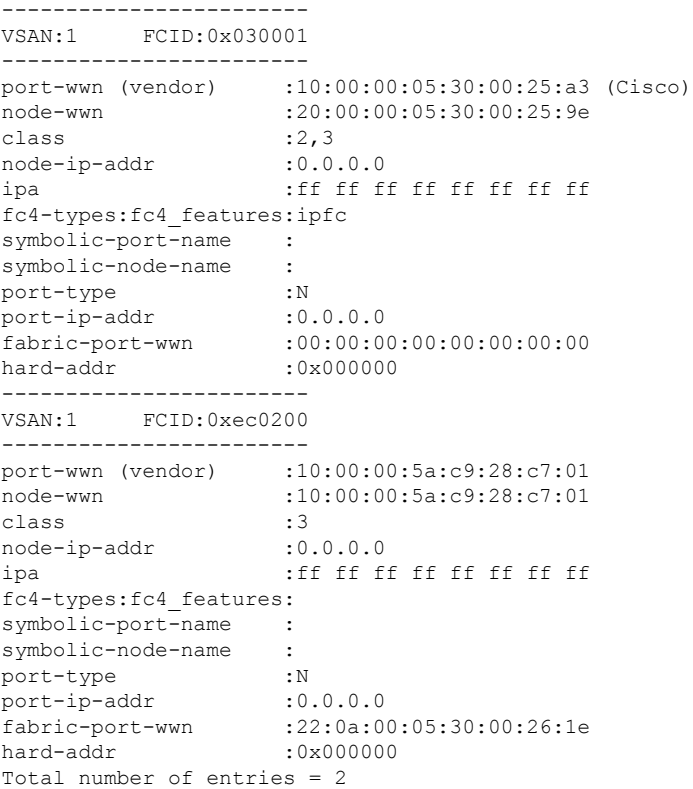

**Managing FLOGI, Name Server, FDMI, and RSCN Databases**

#### <span id="page-10-2"></span>**Displays the Name Server Statistics**

```
switch# show fcns statistics
registration requests received = 27
deregistration requests received = 0
queries received = 57
queries sent = 10
reject responses sent = 14
RSCNs received = 0
RSCNs sent = 0
```
# <span id="page-10-0"></span>**FDMI**

Cisco MDS 9000 Family switches provide support for the Fabric-Device Management Interface (FDMI) functionality, as described in the FC-GS-4 standard. FDMI enables management of devices such as Fibre Channel host bus adapters (HBAs) through in-band communications. This addition complements the existing Fibre Channel name server and management server functions.

Using the FDMI functionality, the Cisco NX-OS software can extract the following management information about attached HBAs and host operating systems without installing proprietary host agents:

- Manufacturer, model, and serial number
- Node name and node symbolic name
- Hardware, driver, and firmware versions
- Host operating system (OS) name and version number

All FDMI entries are stored in persistent storage and are retrieved when the FDMI process is started.

# <span id="page-10-1"></span>**Displaying FDMI**

<span id="page-10-3"></span>Use the **show fdmi** command to display the FDMI database information (see Examples [Displays](#page-10-3) All HBA [Management](#page-10-3) Servers, on page 11 to Displays Details for the [Specified](#page-12-1) HBA Entry, on page 13).

#### **Displays All HBA Management Servers**

```
switch# show fdmi database
Registered HBA List for VSAN 1
 10:00:00:00:c9:32:8d:77
 21:01:00:e0:8b:2a:f6:54
switch# show fdmi database detail
Registered HBA List for VSAN 1
-------------------------------
HBA-ID: 10:00:00:00:c9:32:8d:77
-------------------------------
Node Name :20:00:00:00:c9:32:8d:77
Manufacturer :Emulex Corporation
Serial Num : 0000c9328d77
Model :LP9002
Model Description:Emulex LightPulse LP9002 2 Gigabit PCI Fibre Channel Adapter
Hardware Ver : 2002606D
```

```
Driver Ver :SLI-2 SW DATE:Feb 27 2003, v5-2.20a12
ROM Ver :3.11A0<br>Firmware Ver :3.90A7
Firmware Ver
OS Name/Ver :Window 2000
CT Payload Len :1300000
 Port-id: 10:00:00:00:c9:32:8d:77
       -------------------------------
HBA-ID: 21:01:00:e0:8b:2a:f6:54
-------------------------------
Node Name :20:01:00:e0:8b:2a:f6:54
Manufacturer :QLogic Corporation
Serial Num :\74262
Model : 0LA2342
Model Description:QLogic QLA2342 PCI Fibre Channel Adapter
Hardware Ver : FC5010409-10
Driver Ver :8.2.3.10 Beta 2 Test 1 DBG (W2K VI)
ROM Ver :1.24
Firmware Ver : 03.02.13.
OS Name/Ver :500
CT Payload Len :2040
 Port-id: 21:01:00:e0:8b:2a:f6:54
```
#### **Displays HBA Details for a Specified VSAN**

```
switch# show fdmi database detail vsan 1
Registered HBA List for VSAN 1
-------------------------------
HBA-ID: 10:00:00:00:c9:32:8d:77
-------------------------------
Node Name :20:00:00:00:c9:32:8d:77
Manufacturer :Emulex Corporation
Serial Num : 0000c9328d77
Model :LP9002
Model Description:Emulex LightPulse LP9002 2 Gigabit PCI Fibre Channel Adapter
Hardware Ver : 2002606D
Driver Ver :SLI-2 SW_DATE:Feb 27 2003, v5-2.20a12
ROM Ver :3.11A0
Firmware Ver :3.90A7
OS Name/Ver :Window 2000
CT Payload Len : 1300000
 Port-id: 10:00:00:00:c9:32:8d:77
-------------------------------
HBA-ID: 21:01:00:e0:8b:2a:f6:54
-------------------------------
Node Name :20:01:00:e0:8b:2a:f6:54
Manufacturer : QLogic Corporation<br>Serial Num : \74262
Serial Num
Model : QLA2342
Model Description:QLogic QLA2342 PCI Fibre Channel Adapter
Hardware Ver : FC5010409-10
Driver Ver :8.2.3.10 Beta 2 Test 1 DBG (W2K VI)
ROM Ver :1.24<br>Firmware Ver :03.02.13.
Firmware Ver
OS Name/Ver :500
CT Payload Len :2040
```
Port-id: 21:01:00:e0:8b:2a:f6:54

#### <span id="page-12-1"></span>**Displays Details for the Specified HBA Entry**

```
switch# show fdmi database detail hba-id 21:01:00:e0:8b:2a:f6:54 vsan 1
Node Name :20:01:00:e0:8b:2a:f6:54
Manufacturer :QLogic Corporation
Serial Num :\74262
Model :QLA2342
Model Description:QLogic QLA2342 PCI Fibre Channel Adapter
Hardware Ver : FC5010409-10
Driver Ver :8.2.3.10 Beta 2 Test 1 DBG (W2K VI)<br>ROM Ver :1.24
ROM Ver :1.24
Firmware Ver : 03.02.13.
OS Name/Ver :500
CT Payload Len :2040
  Port-id: 21:01:00:e0:8b:2a:f6:54
```
# <span id="page-12-0"></span>**VMID**

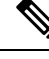

#### **Note**

The VMID feature is currently in preview (beta) status for use in non-production environment only. This preview (beta) status and restriction will change to regular production status in an upcoming release.

The switch-based Virtual Machine Identifier (VMID) feature allows identification of traffic sources at an individual virtual machine (VM) level by the SAN fabric infrastructure.

VMID on the MDS switch provides a range of identifiers to a host hypervisor. These identifiers can then be assigned to local VMs by the hypervisor. Supplemental information about the VM assigned to an identifier is reported back to the switch. The identifiers are then inserted into the CS\_CTL field of traffic from the VMs by the hypervisor, allowing identification of the traffic source by the SAN fabric.

The VMID feature uses the following IDs:

- Virtual Entity (VE): Refers to any virtual device.
- Virtual Entities Manager (VEM): Refers to a hypervisor.
- Virtual Entity Identifier (VE ID): Refers to the different types of identifiers assigned to VEs. There are four types of VE IDs:
	- Local VE ID: Local VE ID is used to uniquely identify a VE within a VEM N\_Port. Local VE IDs change when virtual machines come up, go down, or go through migration between VEMs.
	- Fabric VE ID: Fabric VE ID is used to uniquely identify a VE within a fabric. It is a combination of the VEM N\_Port FCID and the Local VE ID.
	- Global VE ID: Global VE ID is used to uniquely identify a VE and is a 16-byte Universally Unique Identifier (UUID). The Global VE ID is assigned by a service outside the SAN fabric such as a VM management platform. Once a global VE ID is assigned, it does not expire.
	- VEM ID: VEM ID is used to uniquely identify a VEM and is a 16-byte UUID. The VEM ID is assigned by a service outside the SAN fabric such as a VM management platform.
- Fabric ports on a VEM comprise of the following N\_Ports:
- Physical Network Port (PN\_Port): A physical network port of a hypervisor host bus adapter (HBA).
- Virtual Network Port (VN\_Port): An optional virtual network port that can be shared by a set of VEs. A PN\_Port can have multiple VN\_Ports. Each VN\_Port is allocated a unique FCID.
- Physical Fabric Port (PF\_Port): A physical fabric port of a switch.

#### **When an HBA Port Comes Up**

After an HBA driver has logged a physical or virtual HBA port into the fabric, the driver may request Local VE IDs from the fabric through the port. The Virtual Machine Identification Server (VMIS) on the locally attached switch provides the range of Local VE IDs (up to 255) in the response. The driver then assigns the identifiers to the port FCID.

#### **When a VM Initially Accesses a Disk**

Outside of a fabric, a VM is identified by a Global VE ID. Within a fabric, a VM is identified by a Fabric VE ID. When a VM initially accesses a virtual disk, the hypervisor starts accessing the corresponding physical disk through an HBA port. For each path to the physical disk an unused Local VE ID from the pool for the FCID is assigned. The FCID and Local VE ID are combined to create a unique Fabric VE ID by the HBA driver. The HBA driver then notifies the locally attached VMIS about the assigned VE ID to Global VE ID mapping. This mapping is done for each VM path to the fabric through the hypervisor and allows all VM traffic to be identified by SAN tools by path, such as Cisco MDS SAN Analytics.

#### **When a VM Goes Down or Moves Within a Fabric**

The difference between a Global VE ID and Local VE ID is seen when a VM migrates between VEMs. When a VM is deinstantiated or migrated between VEMs, the Local VE ID isreturned to the pool by the HBA driver, but does not notify the switch VMIS. The switch will time out the Local VE ID or VM mapping after 1 to 4 hours of no traffic. If a VM reinstantiates on the same VEM, it may get a different Local VE ID from the pool of the sameFCID because the previously assigned Local VE ID may have been allocated to another VM when this VM was down. When a VM migrates to a different VEM, the VM will likely utilize a different FCID and likely be assigned a different Local VE ID from the FCID's pool. Thus, when a VM reboots or migrates between VEMs, the Global VE ID remains constant but Local VE ID may change.

Figure 1: VMID [Components,](#page-14-0) on page 15 show the components of VMID:

#### <span id="page-14-0"></span>**Figure 1: VMID Components**

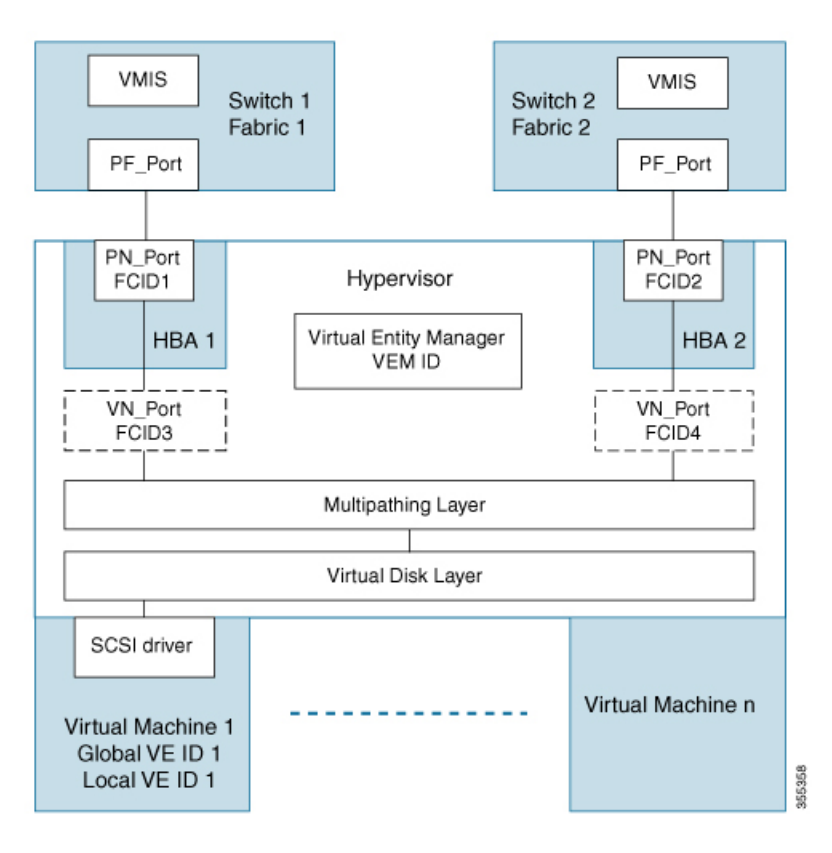

<span id="page-14-1"></span>[Figure](#page-14-1) 2: VE ID Life Cycle, on page 15 shows how VE ID changes during a VM life cycle:

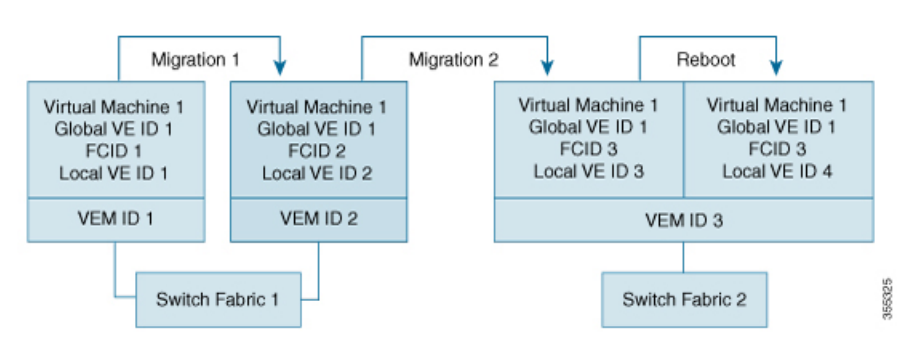

#### **Figure 2: VE ID Life Cycle**

## **Guidelines and Limitations for VMID**

- The VMID feature is not supported on Cisco N-Port Virtualizer (Cisco NPV) switches.
- There is no mechanism in the VMID protocol for the VMIS to notify the attached hypervisor HBA driver clients of a new VE ID range. For clients to detect a new range, they must query the VMIS again. To force the clients to query again after a range modification, the user must manually log the FCIDs out and back into the fabric. Consequently, local clients will continue to tag the VM traffic with the previous

range until this occurs. This restriction applies when enabling and disabling VMID, and changing the VE ID range of a VSAN.

- The Extended Receiver Ready (ER\_RDY) feature uses CSCTL 1 to 15. The VMID feature uses CSCTL 16 to 255. If the VMID database has any interfaces that are configured in the VMIS range 1 to 15 and if you are upgrading to Cisco MDS NX-OS Release 9.2(1) or later releases, then you will prompted to change the range between 16 to 255 and flap the interfaces before upgrading.
- The VMID feature is not supported in any VSAN which has interoperability enabled. For more information about interoperability modes, see the Cisco MDS 9000 Series [Switch-to-Switch](https://www.cisco.com/en/US/docs/storage/san_switches/mds9000/interoperability/guide/intopgd.html) Interoperability [Configuration](https://www.cisco.com/en/US/docs/storage/san_switches/mds9000/interoperability/guide/intopgd.html) Guide.

## **Configuring the VMID Server**

### **Enabling the VMID Server**

To enable the VMID Server feature, perform these steps:

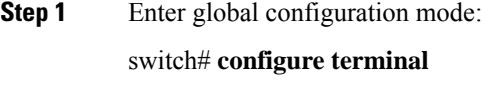

**Step 2** Enable the VMID Server feature: switch(config)# **feature vmis**

### **Disabling the VMID Server**

To disable the VMID Server feature, perform these steps:

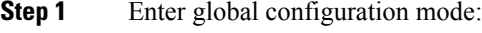

switch# **configure terminal**

**Step 2** Disable the VMID Server feature:

switch(config)# **no feature vmis**

### **Configuring a VMID Range**

The VMID range is used to limit the Local VE IDs an HBA driver will use. By restricting the Local VE ID range to use a subset of bits in the CS\_CTL field it can be partitioned and shared with future Fibre Channel features.

To configure a VMID range, perform these steps:

**Step 1** Enter global configuration mode:

switch# **configure terminal**

**Step 2** Configure VE ID range for use within a VSAN: switch(config)# **vmis range** *range* **vsan** *id*

### **Examples: Configuring the VMID Server**

This example shows how to enable the VMID Server feature:

```
switch# configure terminal
switch(config)# feature vmis
```
This example shows how to disable the VMID Server feature:

```
switch# configure terminal
switch(config)# no feature vmis
```
This example shows how to configure multiple Local VE ID ranges for use by hypervisor HBA drivers in a VSAN:

```
switch# configure terminal
switch(config)# vmis range 3-45,51-70 vsan 1
```
## **Verifying a VMID Configuration**

This example shows the FCIDs that are capable of using the VMID Server feature. The letter *M* under the **FLAGS** field indicates that the corresponding FCID is capable of using the VMID Server feature.

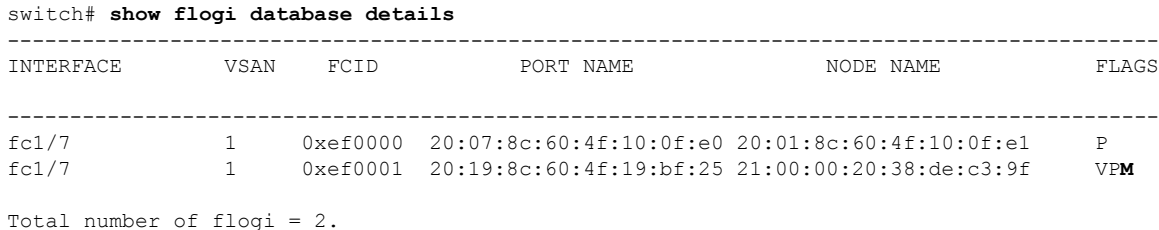

This example shows all the entries in a VMIS database. This is the database of all IDs in the SAN fabric. Locally connected IDs show the connecting interface; remotely connected IDs show the interface name as "--" in the output.

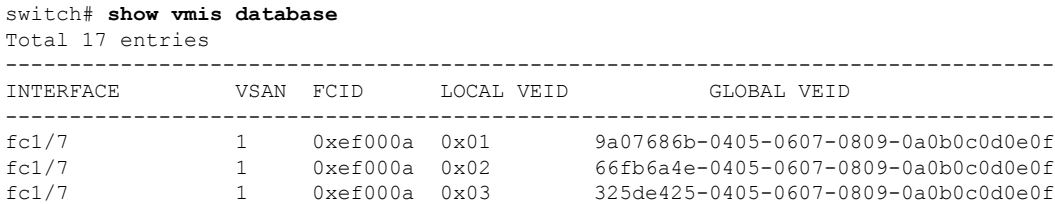

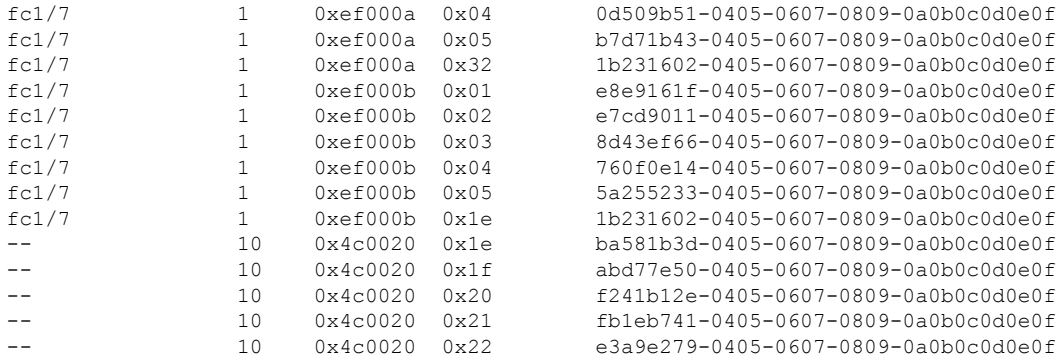

```
This example shows a VMIS database entries of a specified local VSAN domain:
```
#### switch# **show vmis database local vsan 1** Total 12 entries

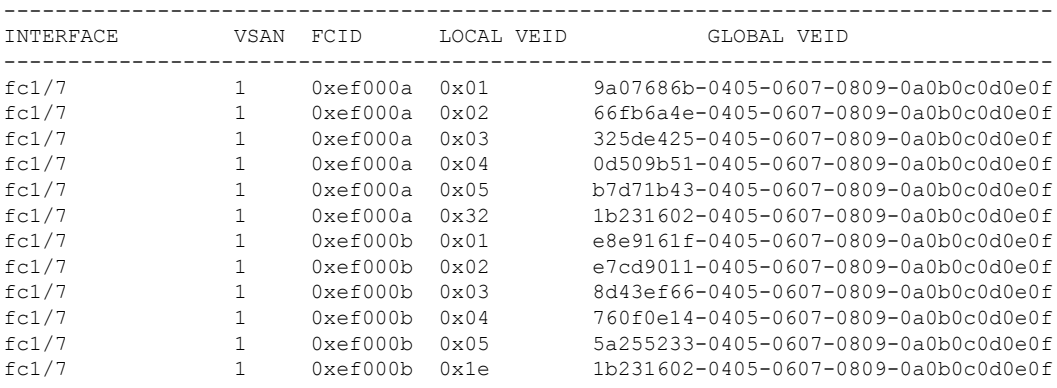

#### This example shows the entries in a VSAN filtered by the hosting domain:

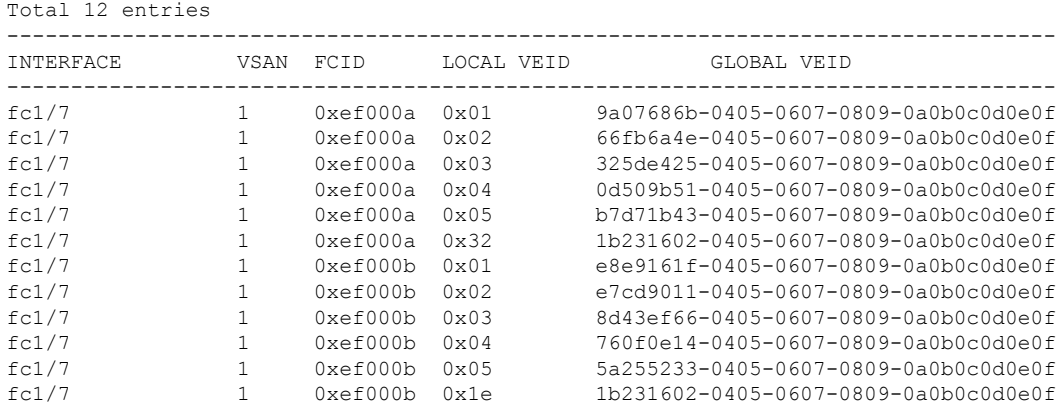

### switch# **show vmis database domain 0xef vsan 1**

This example shows the entries in a VSAN filtered by an interface:

```
switch# show vmis database interface fc1/7 vsan 1
Total 12 entries
----------------------------------------------------------------------------------
```
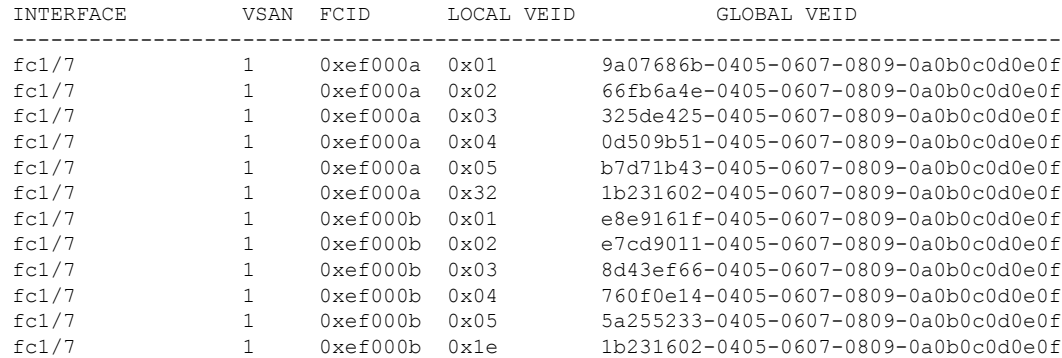

This example shows the entries in a VSAN:

switch# **show vmis database vsan 10** Total 5 entries

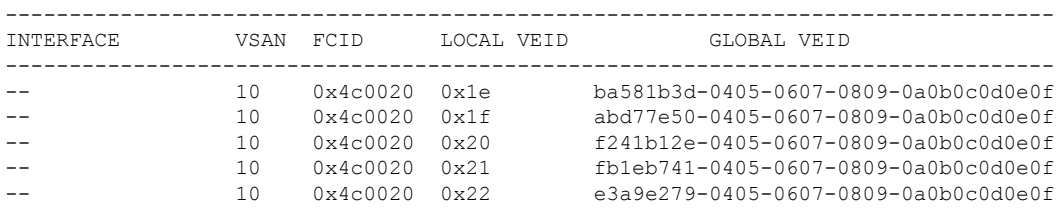

This example shows the entries filtered by FCIDs. This example is filtered by a remote hypervisor N\_Port FCID.

switch# **show vmis database fcid 0x4c0020 vsan 10** Total 5 entries ----------------------------------------------------------------------------------

| <b>INTERFACE</b> | VSAN | FCTD                                 | LOCAL VEID     | GLOBAL VEID                          |
|------------------|------|--------------------------------------|----------------|--------------------------------------|
|                  | 10   | $0 \times 4 \cdot 0020$              | $0 \times 1$ e | ba581b3d-0405-0607-0809-0a0b0c0d0e0f |
|                  | 10   | $0 \times 4 \cdot 0020$              | 0x1f           | abd77e50-0405-0607-0809-0a0b0c0d0e0f |
|                  | 10   | $0 \times 4 \times 0020$             | $0 \times 20$  | f241b12e-0405-0607-0809-0a0b0c0d0e0f |
|                  | 10   | $0 \times 4 \cdot 0020$              | 0x21           | fb1eb741-0405-0607-0809-0a0b0c0d0e0f |
|                  | 1 N  | $0 \times 4 \cap 0020$ $0 \times 22$ |                | e3a9e279-0405-0607-0809-0a0b0c0d0e0f |

This example shows the VMIS entries filtered by Global VM ID and VSAN:

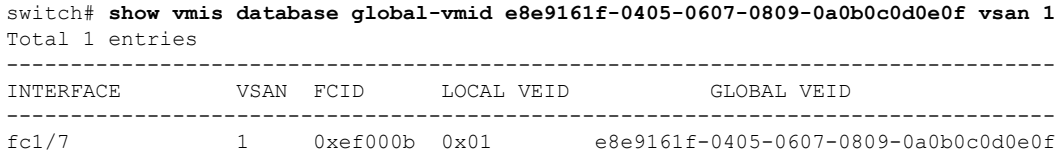

This example shows the VEM IDs registered in a VSAN:

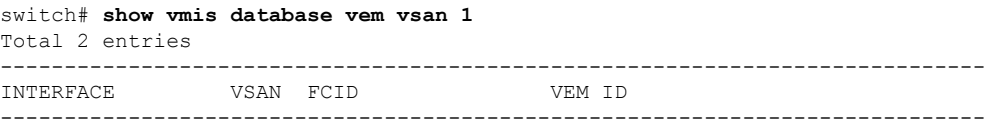

fc1/7 1 0xef000a 11223344-5566-7788-99aa-bbccddeeffaa fc1/7 1 0xef000b 00010203-0405-0607-0809-0a0b0cef000b

This example shows VM entries that have migrated between VEMs:

The output shows two entries correspond to a VM before and after a VM has migrated between VEMs. The IDs associated with the VM before migration are not deleted immediately. These IDs will be deleted in the VMIS database after the switch IO timer expires. Until the IO timer expires, you will see two entries of the same VM in the VMIS database.

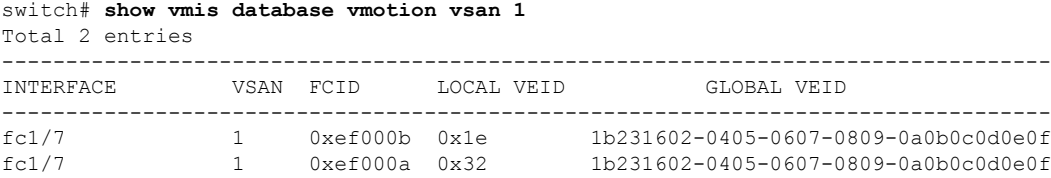

This example shows a Local VE ID range that is configured for each VSAN:

```
switch# show vmis range
VSAN VEID Range
--------------------
 1 1-255
 10 1-255
        1 - 25530 1-255
```
This example shows statistics of a local switch's VMIS exchanges with locally attached hypervisor HBA driver clients (host side) and with other VMIS agents on other switches in the fabric (switch side) by VSAN:

```
switch# show vmis statistics
VSAN : 1
-----Host Side-----
qfpa/qfpa_rsp/qfpa_rjt : 1/1/0
uvem/uvem_rsp/uvem_rjt : 1/1/0
ggvid/ggvid_rsp/ggvid_rjt : 0/0/0
gfvid/gfvid_rsp/gfvid_rjt : 0/0/0
gvemid/gvemid_rsp/gvemid_rjt : 0/0/0
gvem/gvem_rsp/gvem_rjt : 0/0/0
-----Switch Side-----
gvemd_tx/gvemd_rsp_tx/gvemd_rjt_tx : 0/0/0
gvemd_rx/gvemd_rsp_rx/gvemd_rjt_rx : 0/0/0
uvemd_tx/uvemd_rsp_tx/uvemd_rjt_tx : 0/0/0
uvemd_rx/uvemd_rsp_rx/uvemd_rjt_rx : 0/0/0
```
# <span id="page-19-0"></span>**RSCN**

The Registered State Change Notification (RSCN) is a Fibre Channel service that informs hosts about changes in the fabric. Hosts can receive this information by registering with the fabric controller (through SCR). These notifications provide a timely indication of one or more of the following events:

• Disks joining or leaving the fabric.

- A name server registration change.
- A new zone enforcement.
- IP address change.
- Any other similar event that affects the operation of the host.

This section includes the following topics:

### **About RSCN Information**

Apart from sending these events to registered hosts, a switch RSCN (SW-RSCN) is sent to all reachable switches in the fabric.

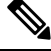

The switch sends an RSCN to notify registered nodes that a change has occurred. It is up to the nodes to query the name server again to obtain the new information. The details of the changed information are not delivered by the switch in the RSCN sent to the nodes. **Note**

# **Displaying RSCN Information**

<span id="page-20-0"></span>Use the **show rscn** command to display RSCN information (see Examples [Displays](#page-20-0) Register Device [Information,](#page-20-0) on page 21 and Displays RSCN Counter [Information,](#page-20-1) on page 21).

#### **Displays Register Device Information**

```
switch# show rscn scr-table vsan 1
SCR table for VSAN: 1
---------------------------------------------
FC-ID REGISTERED FOR
---------------------------------------------
0x1b0300 fabric detected rscns
Total number of entries = 1
```
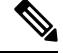

<span id="page-20-1"></span>The SCR table is not configurable. It is populated when hosts send SCR frames with RSCN information. If hosts do not receive RSCN information, then the **show rscn scr-table** command will not return entries. **Note**

#### **Displays RSCN Counter Information**

```
switch(config)# show rscn statistics vsan 106
Statistics for VSAN: 106
-------------------------
Number of SCR received = 0Number of SCR ACC sent = 0Number of SCR RJT sent = 0Number of RSCN received = 0
Number of RSCN sent = 0Number of RSCN ACC received = 0
```
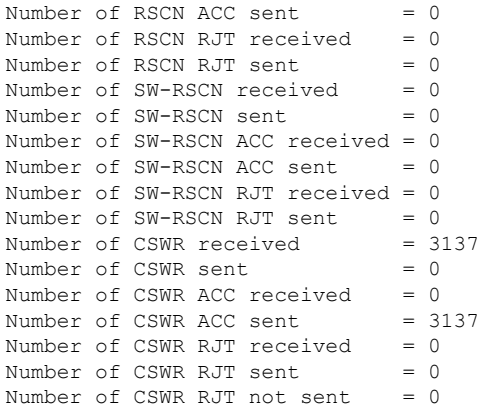

### **multi-pid Option**

If the RSCN **multi-pid** option is enabled, then RSCNs generated to the registered Nx ports may contain more than one affected port IDs. In this case, zoning rules are applied before putting the multiple affected port IDs together in a single RSCN. By enabling this option, you can reduce the number of RSCNs. For example: Suppose you have two disks (D1, D2) and a host (H) connected to switch 1. Host H is registered to receive RSCNs. D1, D2 and H belong to the same zone. If disks D1 and D2 are online at the same time, then one of the following applies:

- The **multi-pid** option is disabled on switch 1: two RSCNs are generated to host H—one for the disk D1 and another for disk D2.
- The **multi-pid** option is enabled on switch 1: a single RSCN is generated to host H, and the RSCN payload lists the affected port IDs (in this case, both D1 and D2).

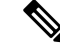

**Note** Some Nx ports may not understand multi-pid RSCN payloads. If not, disable the RSCN **multi-pid** option.

### **Configuring the multi-pid Option**

To configure the **multi-pid** option, follow these steps:

```
Step 1 switch# config terminal
```
switch(config)#

Enters configuration mode.

#### **Step 2** switch(config)# **rscn multi-pid vsan 105**

Sends RSCNs in a multi-pid format for VSAN 105.

## **Suppressing Domain Format SW-RSCNs**

A domain format SW-RSCN is sent whenever the local switch name or the local switch management IP address changes. ThisSW-RSCN issent to all other domains and switches over the ISLs. The remote switches can issue GMAL and GIELN commandsto the switch that initiated the domain formatSW-RSCN to determine what changed. Domain format SW-RSCNs can cause problems with some non-Cisco MDS switches (refer to the ).

To suppress the transmission of these SW RSCNs over an ISL, follow these steps:

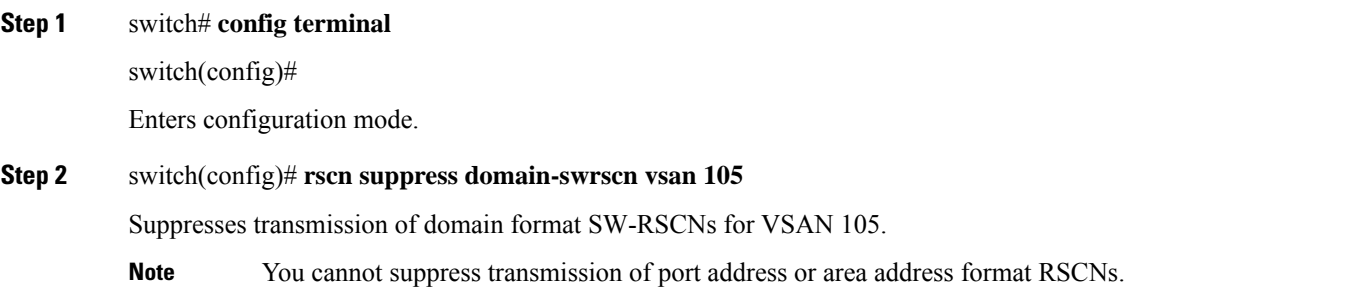

## **Coalesced SW-RSCN**

In order to improve the performance of the Fibre Channel protocols on the Cisco MDS 9000 switch, SW-RSCNs are delayed, collected and sent as a single coalesced SW-RSCN to all the switches in the fabric in a single Fibre Channel exchange.

## **Enabling Coalesced SW-RSCNs**

#### **Restrictions**

- All the switches in the fabric should be running Cisco MDS 6.2(7) and above.
- This feature does not have interoperability with non-Cisco MDS switches.

To enable the coalesced SW-RSCNs, follow these step:

#### **Step 1** switch# **config terminal**

Enters configuration mode.

**Step 2** switch(config)# rscn coalesce swrscn vsan 1

switch(config)#

Enables coalescing of Switch Registered State Change Notification (SWRSCN) in VSAN 1. The default delay is 500 milliseconds.

### **Step 3** switch(config)# rscn coalesce swrscn vsan 1 delay 800 switch(config)#

Enables coalescing of Switch Registered State Change Notification (SWRSCN) in VSAN 1. Delays the SW-RSCNs maximum by 800 milliseconds.

All the switches running 6.2(7) and above are capable of processing coalesced SW-RSCN by default, but they are capable of sending coalesced SW-RSCN only after enabling through CLI. **Note**

### **Disabling Coalesced SW-RSCNs**

To disable the coalesced SW-RSCNs, follow these steps:

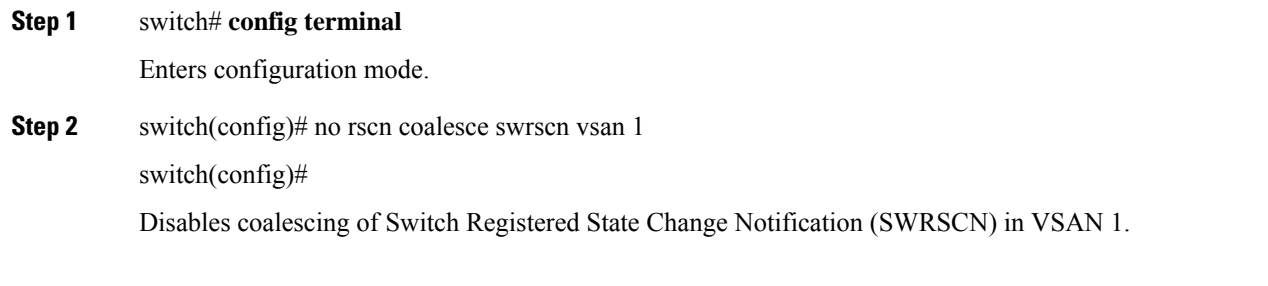

### **Clearing RSCN Statistics**

You can clear the counters and later view the counters for a different set of events. For example, you can keep track of how many RSCNs or SW-RSCNs are generated on a particular event (such as ONLINE or OFFLINE events). You can use these statistics to monitor responses for each event in the VSAN.

Use the **clear rscn statistics** command to clear the RSCN statistics for the specified VSAN.

switch# **clear rscn statistics vsan 1**

After clearing the RSCN statistics, you can view the cleared counters by issuing the **show rscn** command.

```
switch# show rscn statistics vsan 1
Statistics for VSAN: 1
 -------------------------
Number of SCR received = 0Number of SCR ACC sent = 0Number of SCR RJT sent = 0Number of RSCN received = 0Number of RSCN sent = 0Number of RSCN ACC received = 0Number of RSCN ACC sent = 0Number of RSCN RJT received = 0<br>Number of RSCN RJT sent = 0Number of RSCN RJT sent
Number of SW-RSCN received = 0
Number of SW-RSCN sent = 0Number of SW-RSCN ACC received = 0
Number of SW-RSCN ACC sent = 0
Number of SW-RSCN RJT received = 0
Number of SW-RSCN RJT sent = 0Number of CSWR received = 0
Number of CSWR sent = 0
```
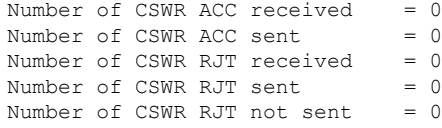

### **RSCN Timer Configuration Distribution Using CFS**

Because the timeout value for each switch is configured manually, a misconfiguration occurs when different switches time out at different times. This means different N ports in a network can receive RSCNs at different times. Cisco Fabric Services (CFS) alleviates this situation by automatically distributing configuration information to all switches in a fabric. This also reduces the number of SW-RSCNs.

RSCN supports two modes, distributed and nondistributed. In distributed mode, RSCN uses CFS to distribute configuration to all switches in the fabric. In nondistributed mode, only the configuration commands on the local switch are affected.

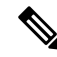

**Note** All configuration commands are not distributed. Only the **rscnevent-tov tov vsan vsan** command is distributed.

The RSCN timer is registered with CFS during initialization and switchover. For high availability, if the RSCN timer distribution crashes and restarts or a switchover occurs, it resumes normal functionality from the state prior to the crash or switchover.

$$
\beta
$$

Before performing a downgrade, make sure that you revert the RCSN timer value in your network to the default value. Failure to do so will disable the links across your VSANs and other devices. **Note**

Compatibility across various Cisco MDS NX-OS releases during an upgrade or downgrade is supported by **conf-check** provided by CFS. If you attempt to downgrade from Cisco MDS SAN-OS Release 3.0, you are prompted with a **conf-check** warning. You are required to disable RSCN timer distribution support before you downgrade.

By default, the RSCN timer distribution capability is disabled and is therefore compatible when upgrading from any Cisco MDS SAN-OS release earlier than Release 3.0.

### **Configuring the RSCN Timer**

RSCN maintains a per-VSAN event list queue, where the RSCN events are queued as they are generated. When the first RSCN event is queued, a per VSAN timer starts. Upon time-out, all the events are dequeued and coalesced RSCNs are sent to registered users. The default timer values minimize the number of coalesced RSCNs sent to registered users. Some deployments require smaller event timer values to track changes in the fabric.

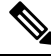

The RSCN timer value must be the same on all switches in the VSAN. See the RSCN Timer [Configuration](#page-25-0) [Distribution,](#page-25-0) on page 26. **Note**

Before performing a downgrade, make sure that you revert the RCSN timer value in your network to the default value. Failure to do so will disable the links across your VSANs and other devices. **Note**

To configure the RSCN timer, follow these steps:

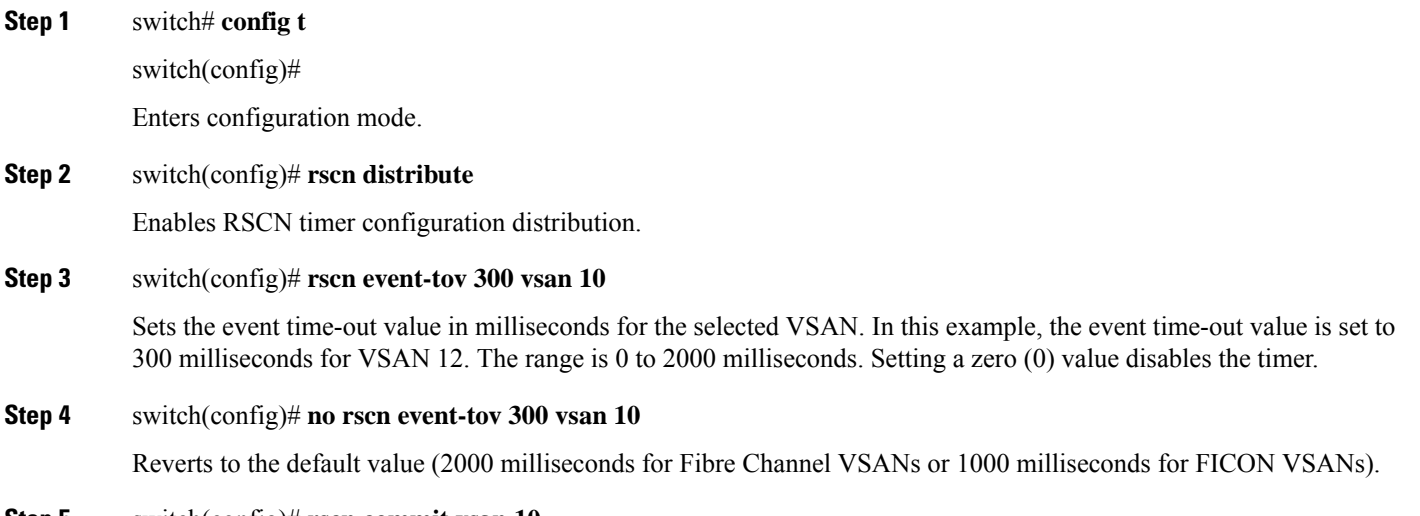

**Step 5** switch(config)# **rscn commit vsan 10**

Commits the RSCN timer configuration to be distributed to the switches in VSAN 10.

### <span id="page-25-0"></span>**Verifying the RSCN Timer Configuration**

You verify the RSCN timer configuration using the **show rscn event-tov vsan** command.

```
switch# show rscn event-tov vsan 10
Event TOV : 1000 ms
```
### **RSCN Timer Configuration Distribution**

Because the timeout value for each switch is configured manually, a misconfiguration occurs when different switches time out at different times. This means different N-ports in a network can receive RSCNs at different times. Cisco Fabric Services (CFS) infrastructure alleviates this situation by automatically distributing the RSCN timer configuration information to all switches in a fabric. This also reduces the number of SW-RSCNs. Refer to the *Cisco MDS 9000 Family NX-OS System Management Configuration Guide* .

RSCN supports two modes, distributed and nondistributed. In distributed mode, RSCN uses CFS to distribute configuration to all switches in the fabric. In nondistributed mode, only the configuration commands on the local switch are affected.

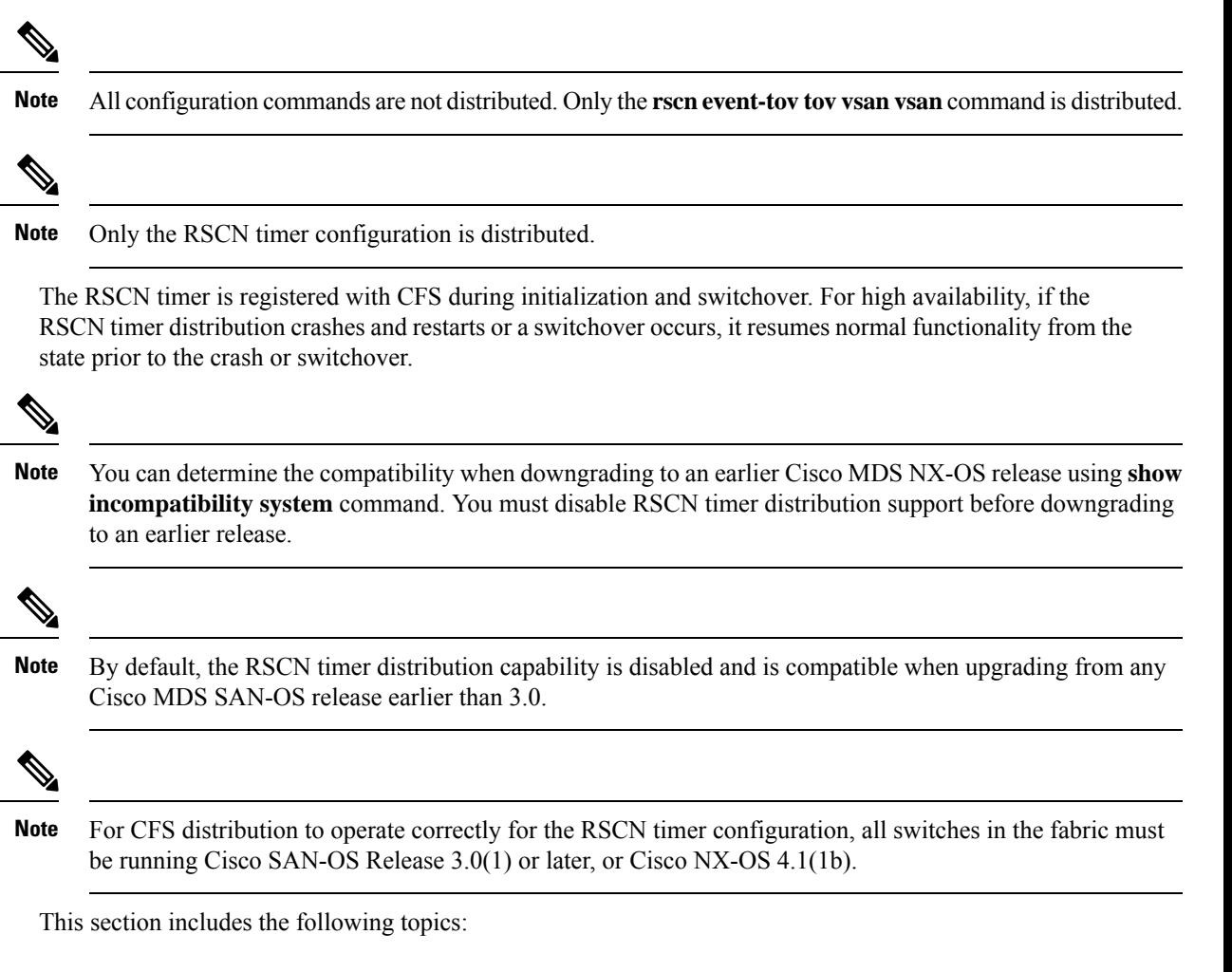

### **Enabling RSCN Timer Configuration Distribution**

To enable RSCN timer configuration distribution, follow these steps:

#### **Step 1** switch# **config terminal**

switch(config)#

Enters configuration mode.

- **Step 2** switch(config)# **rscn distribute** Enables RSCN timer distribution.
- **Step 3** switch(config)# **no rscn distribute**

Disables (default) RSCN timer distribution.

#### **Locking the Fabric**

The first action that modifies the database creates the pending database and locks the feature in the VSAN. Once you lock the fabric, the following situations apply:

- No other user can make any configuration changes to this feature.
- A copy of the configuration database becomes the pending database along with the first active change.

### **Committing the RSCN Timer Configuration Changes**

If you commit the changes made to the active database, the configuration is committed to all the switches in the fabric. On a successful commit, the configuration change is applied throughout the fabric and the lock is released.

To commit RSCN timer configuration changes, follow these steps:

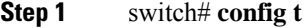

switch(config)#

Enters configuration mode.

#### **Step 2** switch(config)# **rscn commit vsan 10**

Commits the RSCN timer changes.

### **Discarding the RSCN Timer Configuration Changes**

If you discard (terminate) the changes made to the pending database, the configuration database remains unaffected and the lock is released.

To discard RSCN timer configuration changes, follow these steps:

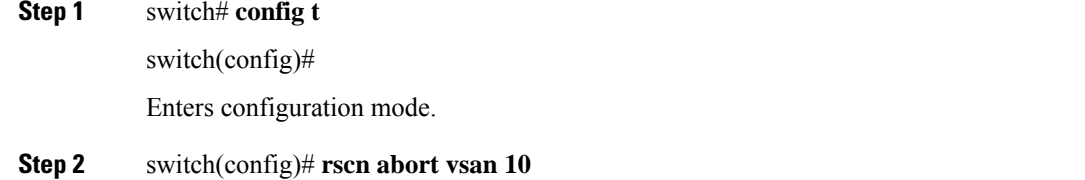

Discards the RSCN timer changes and clears the pending configuration database.

### **Clearing a Locked Session**

If you have changed the RSCN timer configuration and have forgotten to release the lock by either committing or discarding the changes, an administrator can release the lock from any switch in the fabric. If the administrator performs this task, your changes to the pending database are discarded and the fabric lock is released.

П

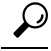

The pending database is only available in the volatile directory and are subject to being discarded if the switch is restarted. **Tip**

To use administrative privileges and release a locked DPVM session, use the **clear rscnsessionvsan**command in EXEC mode.

switch# **clear rscn session vsan 10**

### **Displaying RSCN Configuration Distribution Information**

Use the **show cfs application name rscn** command to display the registration status for RSCN configuration distribution.

switch# **show cfs application name rscn** Enabled : Yes Timeout : 5s Merge Capable : Yes Scope : Logical

Use the **show rscn session status vsan** command to display session status information for RSCN configuration distribution.

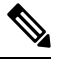

**Note** A merge failure results when the RSCN timer values are different on the merging fabrics.

```
switch# show rscn session status vsan 1
Session Parameters for VSAN: 1
-------------------------------
Last Action : Commit
Last Action Result : Success
Last Action Failure Reason : None
```
Use the **show rscn pending** command to display the set of configuration commands that would take effect when you commit the configuration.

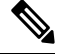

**Note** The pending database includes both existing and modified configuration.

```
switch# show rscn pending
rscn event-tov 2000 ms vsan 1
rscn event-tov 2000 ms vsan 2
rscn event-tov 300 ms vsan 10
```
Use the **show rscn pending-diff** command to display the difference between pending and active configurations. The following example showsthe time-out value for VSAN 10 was changed from 2000 milliseconds(default) to 300 milliseconds.

```
switch# show rscn pending-diff
- rscn event-tov 2000 ms vsan 10
+ rscn event-tov 300 ms vsan 10
```
# <span id="page-29-0"></span>**Default Settings**

<span id="page-29-2"></span>Table 1: Default RSCN [Settings](#page-29-2) , on page 30 lists the default settings for RSCN.

#### **Table 1: Default RSCN Settings**

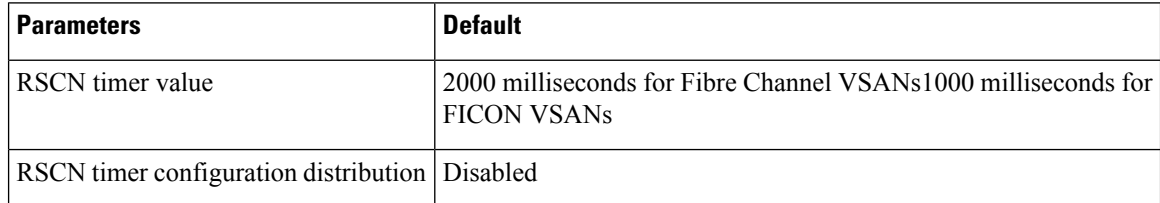

# <span id="page-29-1"></span>**Enabling Port Pacing**

For detailed information, refer to the *Cisco MDS 9000 Family NX-OS System Management* .